## Release Notes

Mit dem Release vom 01.12.2022 wurden Erweiterungen und Verbesserungen in den nachfolgenden Bereichen umgesetzt.

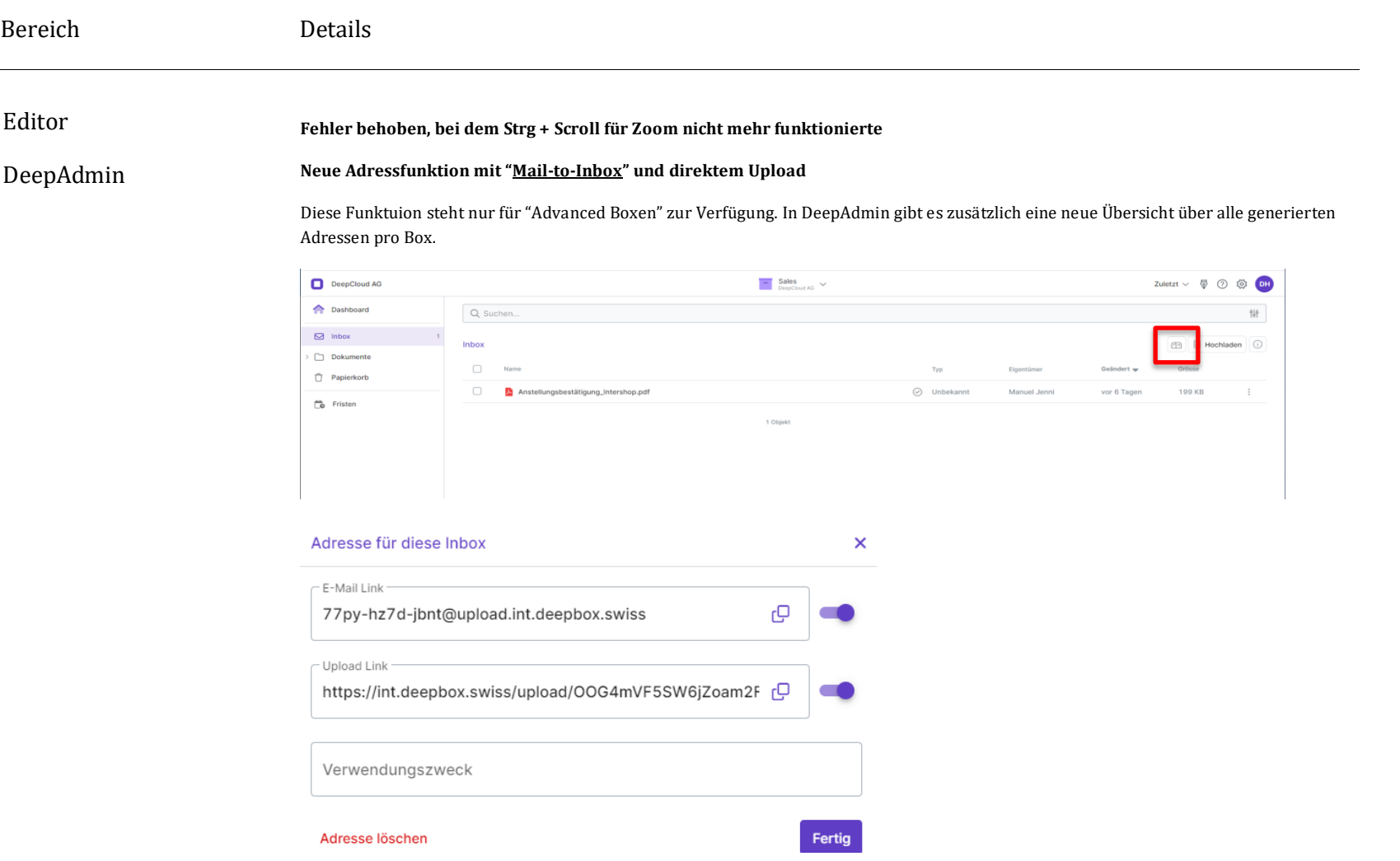

## deepbox

www.deepbox.swiss

© DeepCloud AG

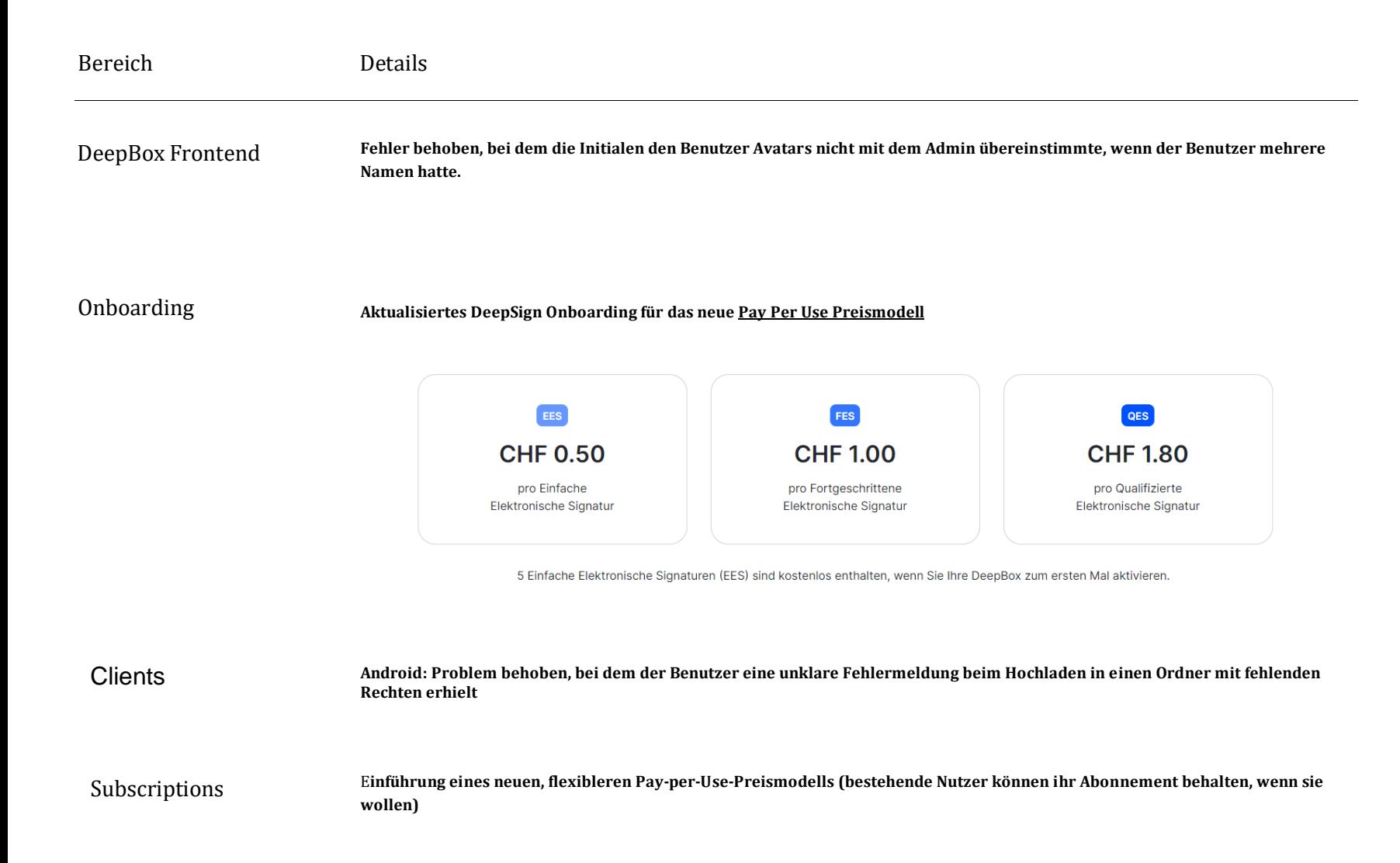

## Bereich Details DeepSignEinführung eines neuen, flexibleren [Pay-per-Use-Preismodells \(](https://newsletter.deepcloud.swiss/e/68e69a73d06cd40d/nl/aada70ae6f7d14765487e1ca/webversion-version/1a4c474d14da7842cfb50adf/de.html)bestehende Nutzer können ihr Abonnement behalten, wenn sie wollen) Unterschriftsreihenfolge kann jetzt definiert werden **WEB MUOS SIGNIFEEL**

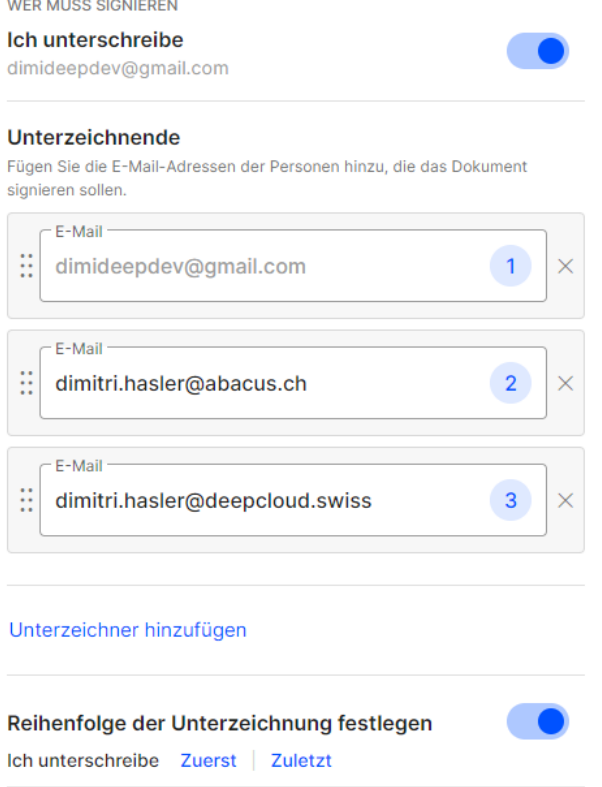

Verbesserte Fehlermeldung, wenn der Benutzer beim Öffnen des Dokuments mit dem falschen Konto angemeldet ist.

 $\overline{\phantom{a}}$ 

# **Release Notes**

Mit dem Release vom 20.10.2022 wurden Erweiterungen und Verbesserungen in den nachfolgenden Bereichen umgesetzt.

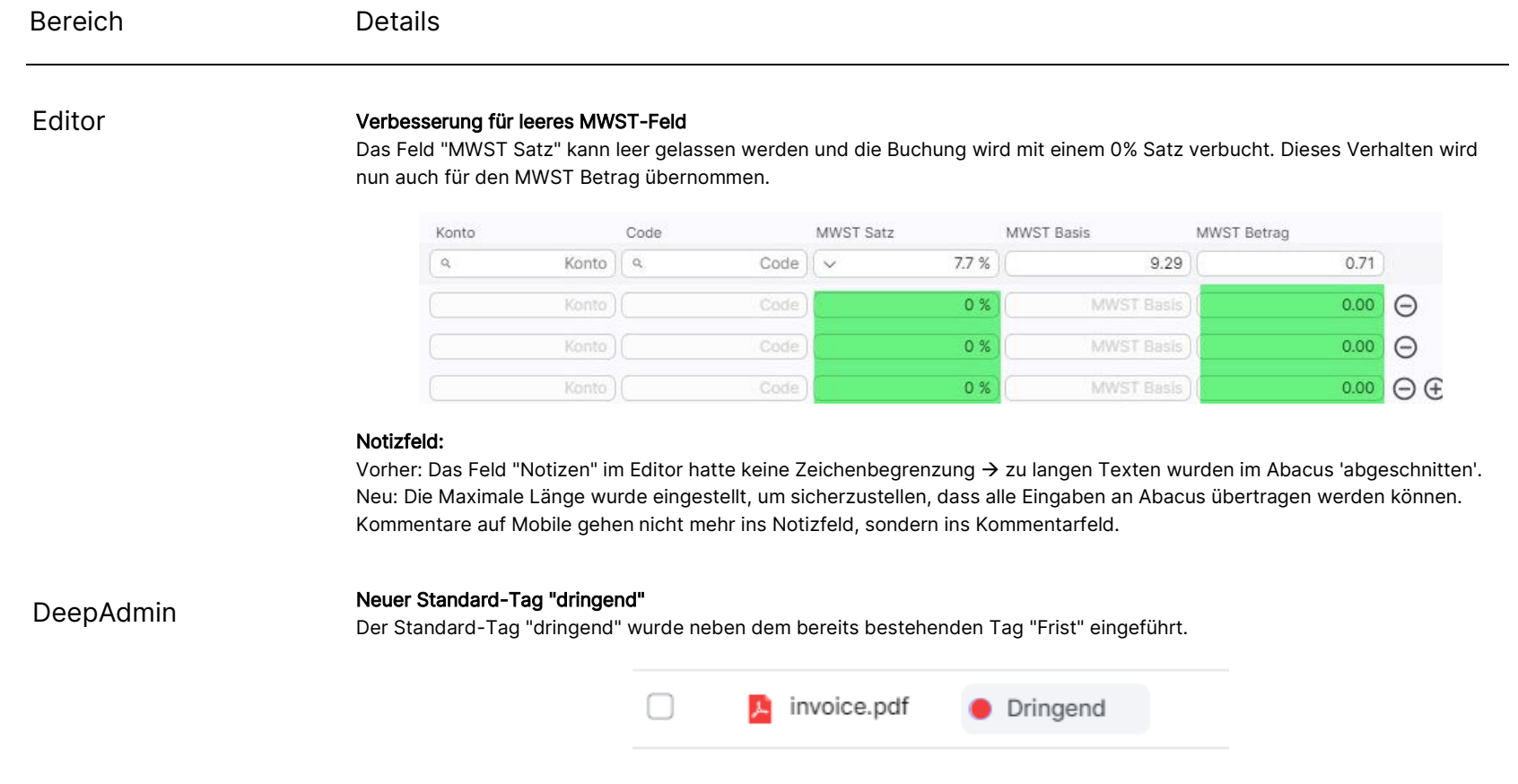

## deepbox

www.deepbox.swiss

www.deepbox.swiss

## Bereich Details Verschiedene Verbesserungen beim Hinzufügen eines Tags DeepBox FrontendDer Prozess wurde allgemein verbessert, insbesondere die Nutzung von Tags in der Seitenleiste. Optimierungen beim Beenden einer Suche Vorher: Das Drücken von "x" löschte nur die Suche. Der Benutzer hatte keine Möglichkeit, die Suche zurückzusetzen (nur z.B. mit Browser Zurück). Neu: Das Drücken von "x" löscht die Suche und setzt sie auf den Ausgangszustand zurück. Box-Name wird auch in der Deadline-Kachel angezeigt Mehrere Boxen mit Fristen, die von der gleichen Organisation geteilt wurden, werden jetzt detaillierter angezeigt, so dass sie leichter zu unterscheiden sind. Name Organisation  $\Box$  Fristen Moro Lavagnetti ... **ML** 30.09.2022 NEW

#### Fehler beim Verschieben von Ordnern zwischen Boxen behoben

Vorher: Wenn man einen " Hauptordner" in eine andere Box verschieben mochte, hat man vorher eine Fehlermeldung mit Code 500 erhalten. Hingegen war das Verschieben von Unterordnern möglich.

Name Box

Neu: Der Fehler wurde korrigiert, so dass jetzt sowohl ganze Ordner als auch Unterordner verschoben werden können.

Morb Lavagnetti ...

in 3 Tagen

ML

INT2

© DeepCloud AG

www.deepbox.swiss

Supportseite Neue DeepV Seite

Bereich Details

### Onboarding

#### Das Feld Mehrwertsteuer ist beim Onboarding optional

Mit der Einführung des neuen Onboardings ist die Eingabe der Umsatzsteuer-Identifikationsnummer nicht mehr zwingend erforderlich.

#### Die Verifizierung ist jetzt optional für DeepBox, DeepSign und DeepV

Der vereinfachte Verifizierungspfad ist als Standard gesetzt, erfordert aber eine Kreditkarte. Die Erstellung eines Kontos ohne vollständige Verifikation ist durch die Hinterlegung einer Zahlungsmethode möglich. Die vereinfachte Kontoerstellung ermöglicht die Nutzung der DeepBox sowie der Produkte DeepSign und DeepV als auch der verschiedenen auf der DeepBox möglichen Integrationen.

#### Vollständige Verifizierung

Die vollständige Verifizierung mit YAPEAL ist für DeepBox (und jetzt auch für DeepSign & DeepV) weiterhin möglich. Für die Integration von Abacus ist dies jedoch nicht mehr zwingend erforderlich. Mails an Dritte zeigen jetzt den Verifizierungsstatus einer DeepBox-Organisation an.

BM

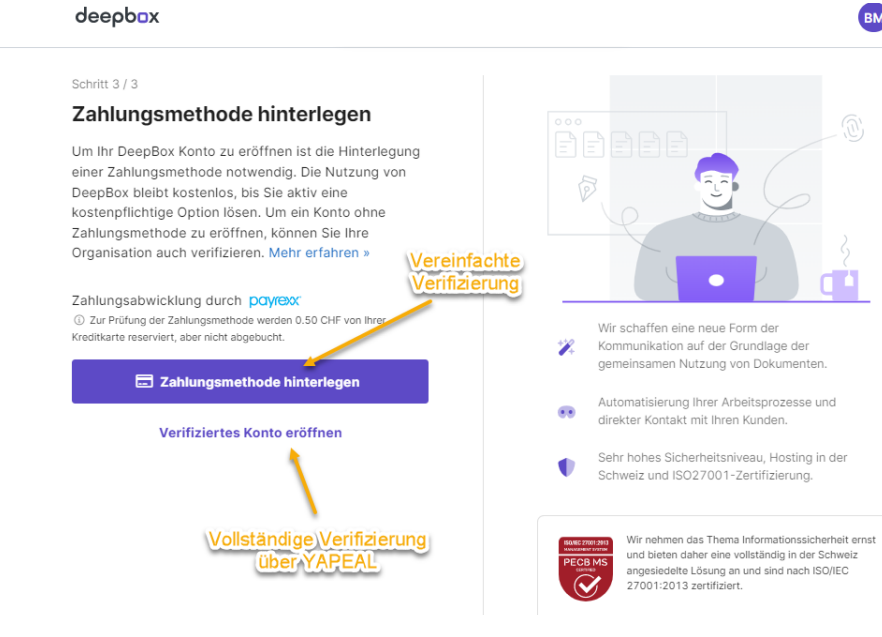

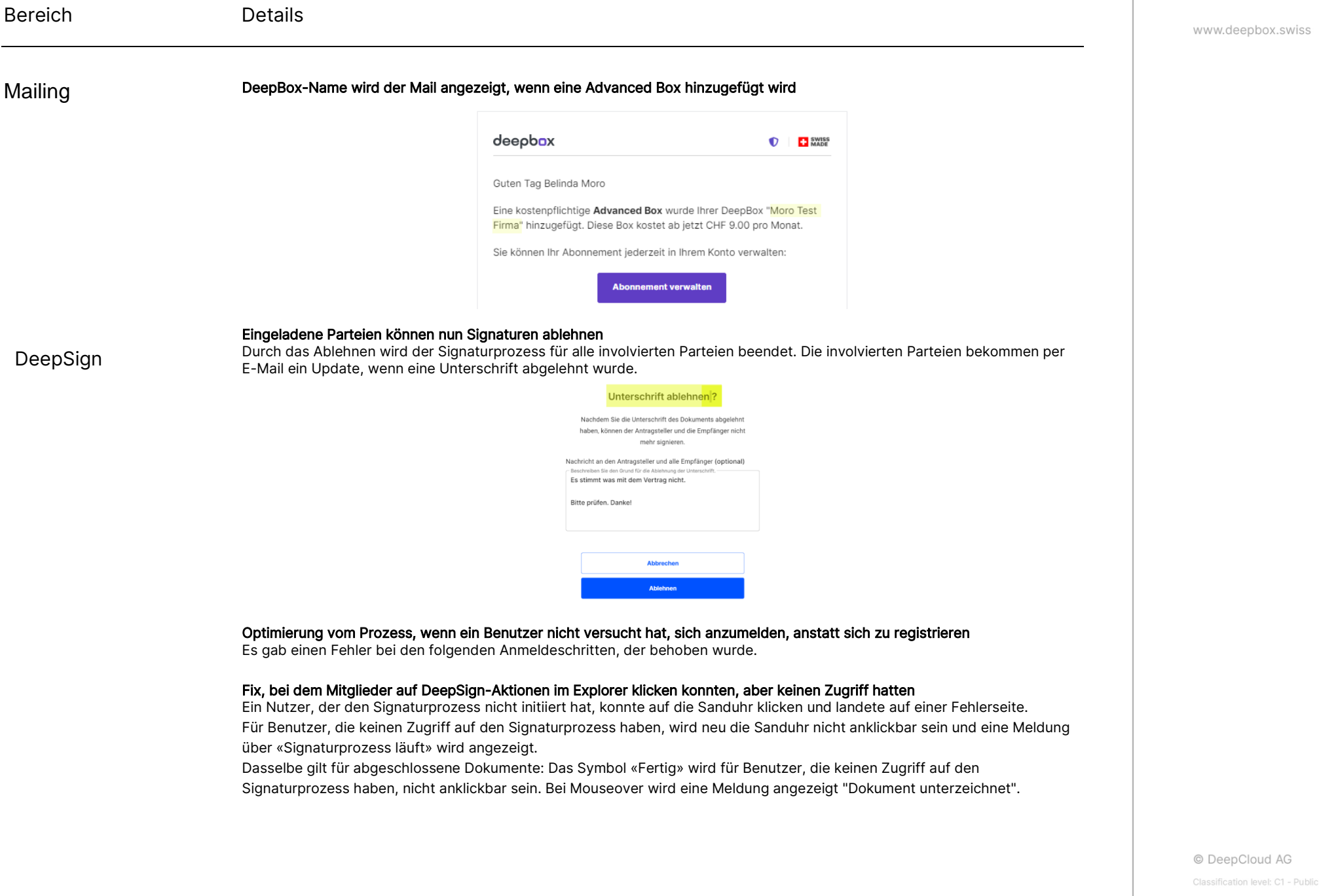

www.deepbox.swiss

## Bereich Details

DeepSign

## Nachrichten werden nun besser in DeepSign E-Mails angezeigt (1) Der Dokumentenname wird jetzt neu in der Einladung E-Mail angezeigt (2)

deeprign

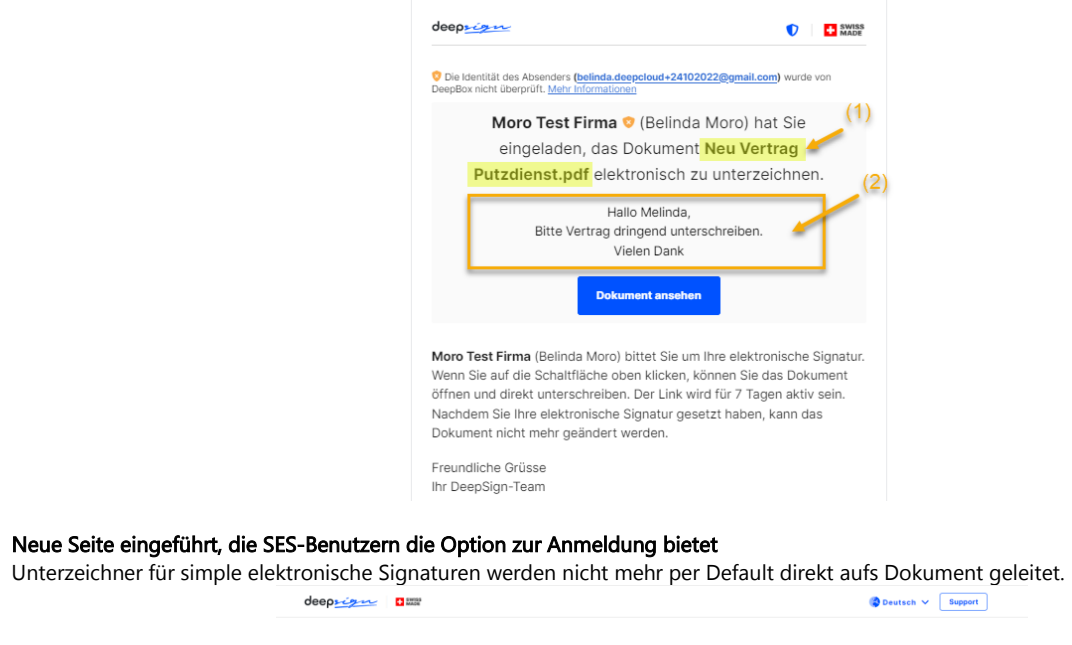

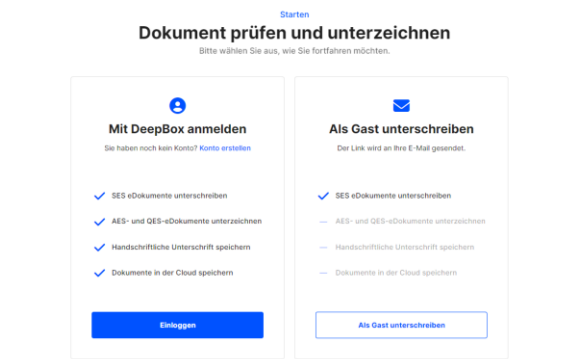

## Fehler behoben, bei dem das Symbol zum erneuten Senden nicht immer angezeigt wurde

Einladungen können jetzt in allen Fällen, wo das Dokument noch aktiv ist, erneut versendet werden.

# **Release Notes**

 $\sim$ 

Mit dem Release vom 08.09.2022 wurden Erweiterungen und Verbesserungen in den nachfolgenden Bereichen umgesetzt.

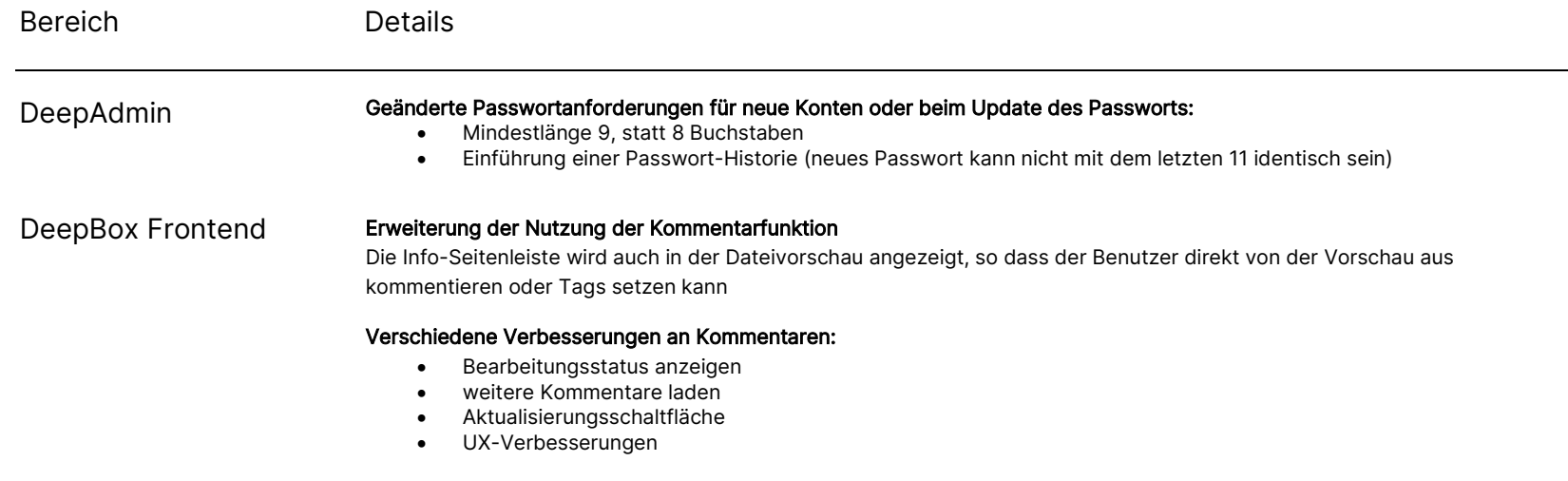

## deepbox

www.deepbox.swiss

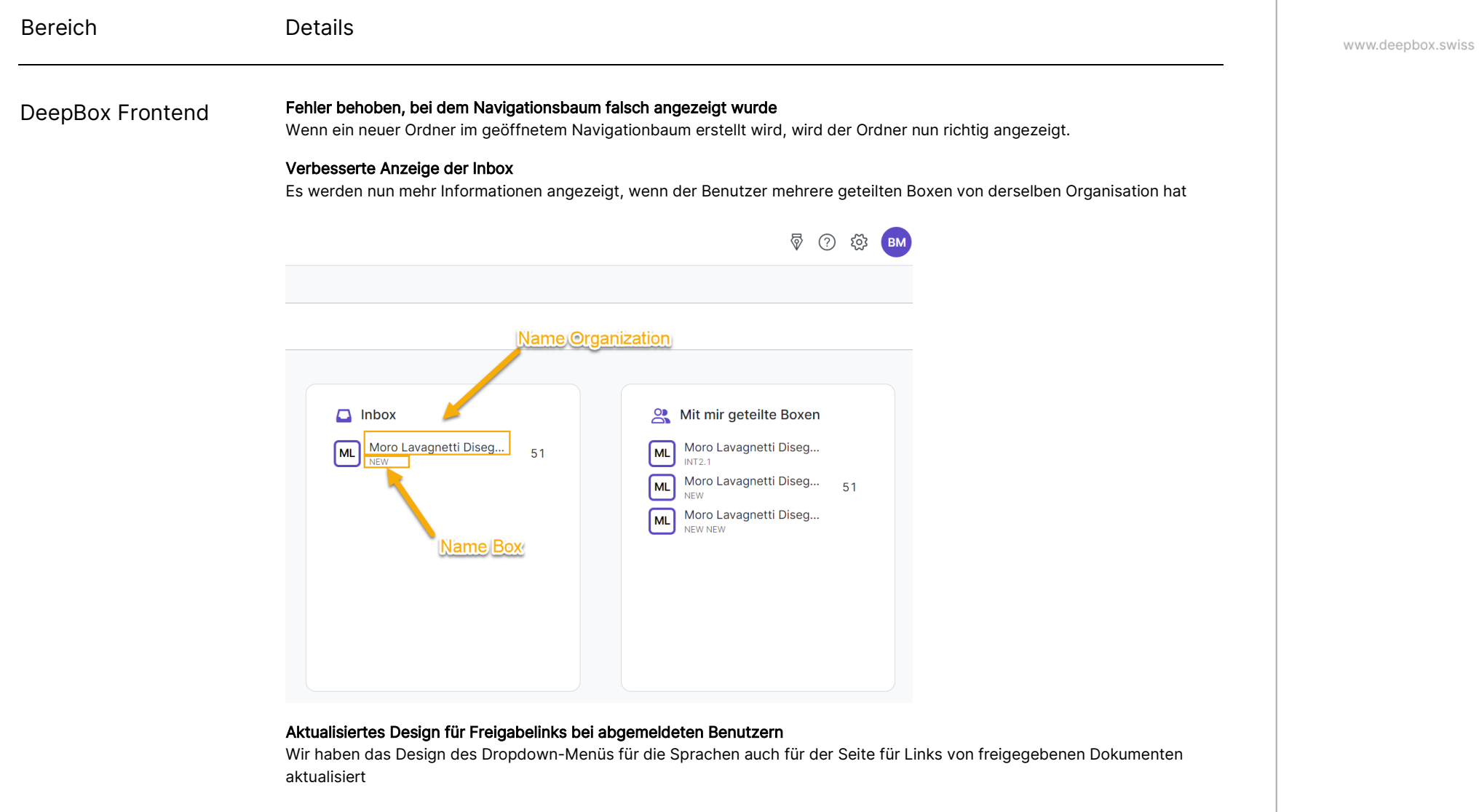

#### Fehler behoben, bei dem Dateien im Support-Kontaktformular nicht entfernt werden konnten

Ein Nutzer kann nun eine hochgeladene Datei entfernen und auch mehrere Dateien per Drag & Drop ablegen, während er eine Support-Anfrage direkt aus der Web-App erstellt.

© DeepCloud AG

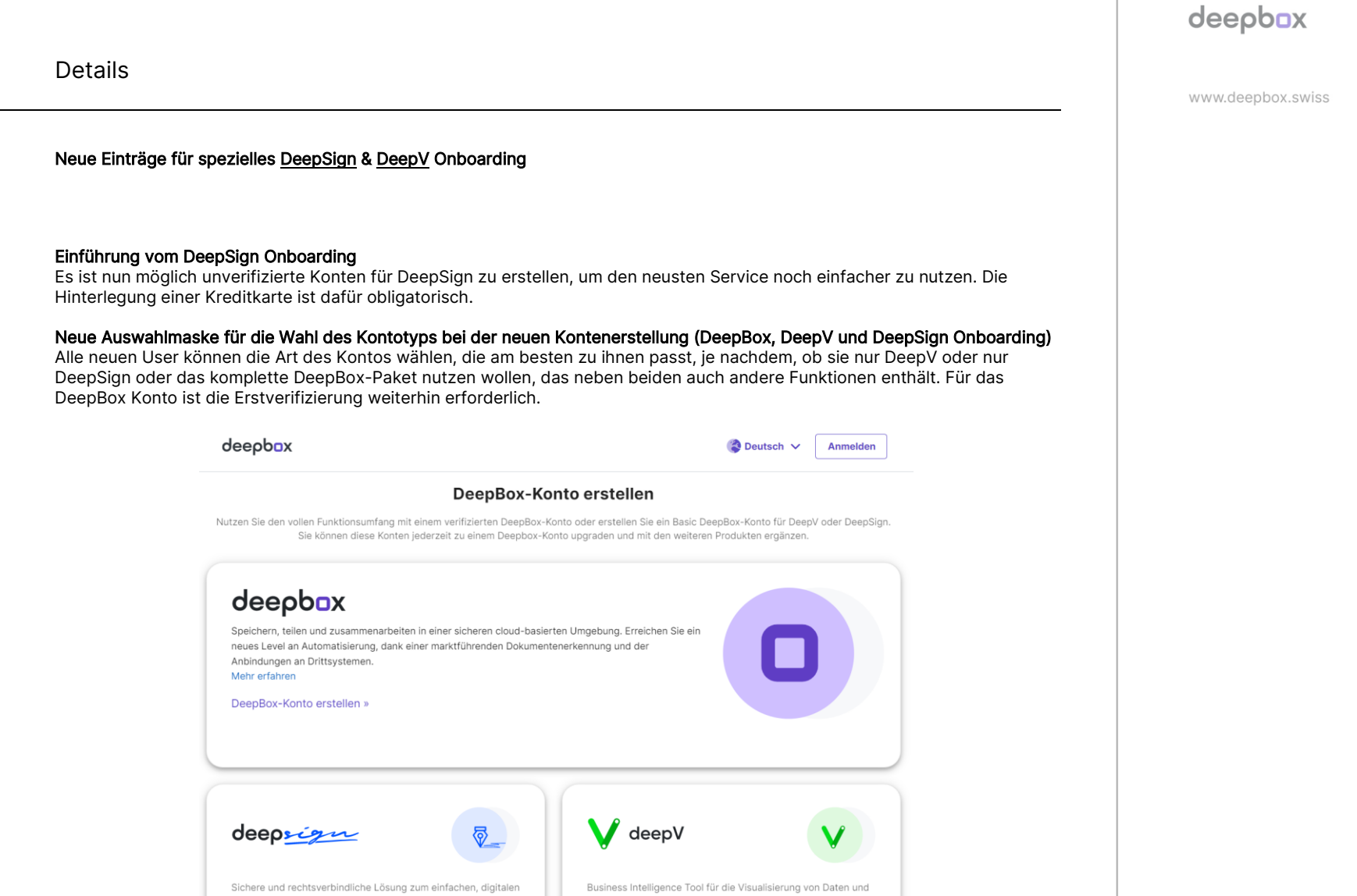

Erstellung von interaktiven Dashboards.

Basic DeepBox-Konto für DeepV erstellen »

Mehr erfahren

Signieren von Dokumenten.

Basic DeepBox-Konto für DeepSign erstellen »

Mehr erfahren

Bereich

Supportseite

Onboarding

© DeepCloud AG

Bereich Details www.deepbox.swiss Mailing **Der Verifizierungsstatus der DeepBox des Initiators wird jetzt in der DeepSign E-Mail angezeigt, wenn eine Signatur** angefordert wird: deepsign **EX SWISS**  $\mathbf \Omega$ The identity of the sender was verified by deepbox. Learn more

## DeepSign

### Release von DeepSign

- Es ist neu möglich, Dokumente direkt in DeepSign hochzuladen und zu unterschreiben (keine DeepBox erforderlich)
- Nur tatsächlich genutzte Unterschriften werden verrechnet, nicht die versendeten Unterschriften
- Spezielles neues DeepSign Onboarding (siehe Thema "Onboarding")
- Nicht verifizierte Organisationen werden in den DeepSign E-Mails und im DeepSign Frontend besonders gekennzeichnet

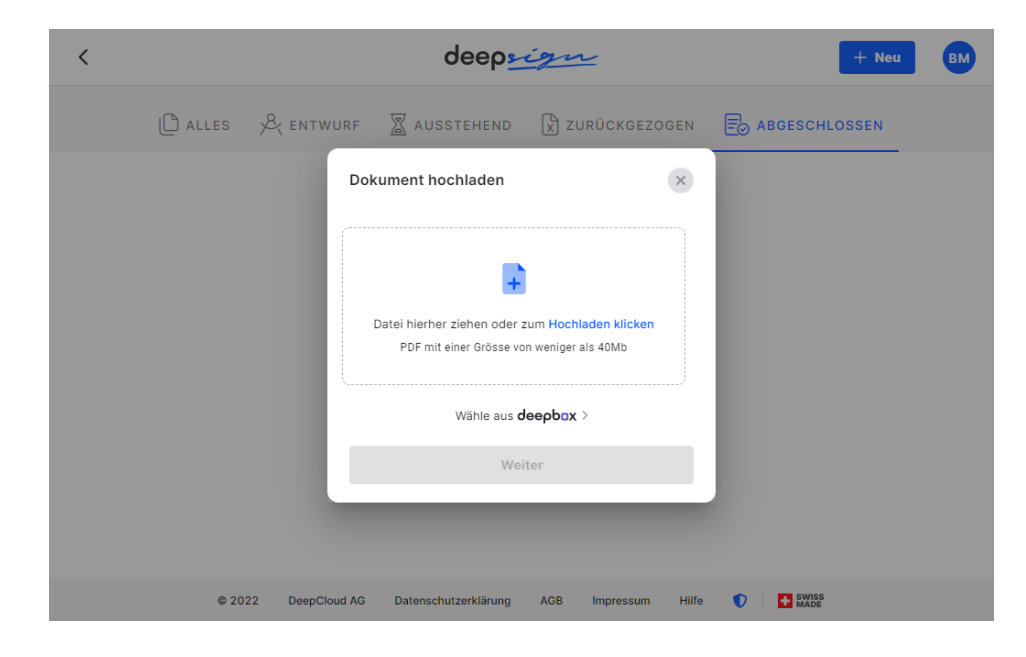

www.deepbox.swiss

Mit dem Release vom 26.09.2022 wurden Erweiterungen und Verbesserungen in den nachfolgenden Bereichen umgesetzt.

Bereich Details DeepAdmin Fix, bei dem in bestimmten Fällen das YAPEAL Geschäftskonto nicht verbunden werden konnte Das Problem wurde gelöst Möglichkeit, neue OrdnerIDs zu definieren Option hinzugefügt, um eine neue OrdnerID zu definieren Boxen > My Box RM Add A Generic Folder Box Mitc Ordner ID\*  $\alpha$ Add Folder ID Verknüpfte Ordner\* No location selected ORDNER ID A Select a location auditing Trennen Bearbeiter bookkeeping Bearbeiten Abbrechen contracts-war **Bearbeiten** financial Finanzen (Banken) Trennen Bearbeiten hr-payroll HR / Lohnbuchhaltung Trennen Bearbeiten insurance Versicherungen Bearbeiten Rechnungen / Quittungen invoices-receipts Trennen Bearbeiten others Sonstiges Trennen Bearbeiten l proper Immobilier Verschiedene Performanceverbesserungen: • Abbonemente-Seite **Frontend** • DeepAdmin • etc. Einige weitere Verbesserungen der Kommentarfunktion DeepBox FrontendNachdem wir die Kommentarfunktion eingeführt haben, haben wir nun die Nutzung dieser Funktion verbessert. Änderungen sind sofort sichtbar, ohne dass Sie die Seite aktualisieren müssen Wir zeigen jetzt die Anzahl der hochgeladenen Ordner und Dateien an und nicht nur die Anzahl der Dateien. Beim Hochladen von Ordnern und Dokumenten werden jetzt Details zu den hochgeladenen Objekten (Typ und Anzahl)

© DeepCloud AG

www.deepbox.swiss

Bereich Details

DeepBox Frontend Fehler behoben, der beim Hochladen von Ordnern mit vielen Unterordnern über die Schaltfläche Hochladen auftrat. Wir haben einen Berechnungsfehler korrigiert.

### Fehler behoben, bei dem das Signieren-Symbol in der Dokumentenvorschau angezeigt wurde, auch wenn die Benutzer nicht berechtigt waren, einen Signiervorgang zu starten

Die Schaltfläche Signatur ist jetzt nur noch für Benutzer sichtbar, die das Recht haben, das Dokument zu signieren.

#### Optimierungen der Suche & Fehlerbehebungen

 $\Box$ 

 $\hat{U}$ 

Das Verhalten der Suchleiste für Dateien war falsch, sie wurde optimiert und die Fehler wurden korrigiert.

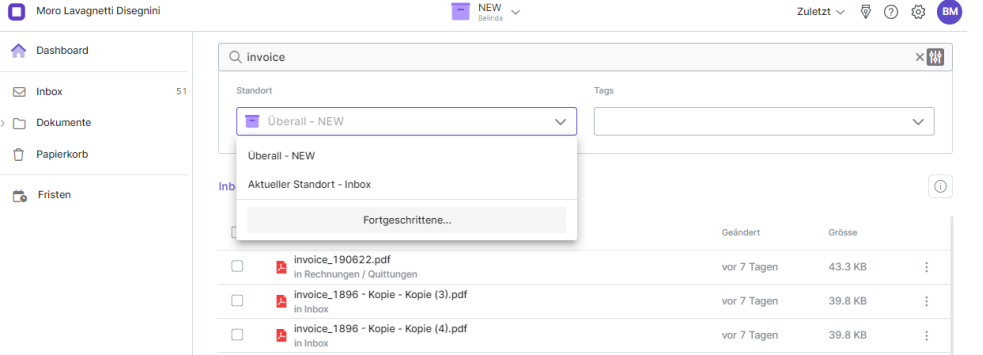

#### Die Suchergebnisseite unterstützt die Mehrfachauswahl von Suchergebnissen

VORHER: nach der Eingabe eines Suchtextes in der Dateisuchleiste war es bisher nicht möglich, die Ergebnisse auszuwählen und zu bearbeiten (z.B. zu löschen)

JETZT: die Seitenleiste für die Mehrfachauswahl von Suchergebnissen wurde implementiert

## Onboarding Verbessertes Design für die Onboarding-Auswahlseite:

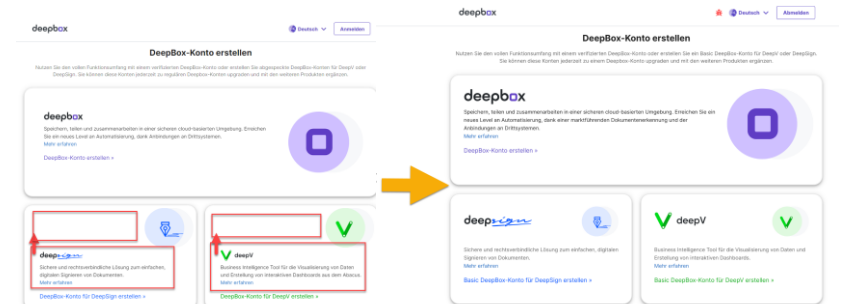

deephox

www.deepbox.swiss

### DeepSign Start der DeepV-Sperrung (ab 14.09.2022, separate Mailings)

VPs und Kunden wurden von Abacus darüber informiert, dass die Nutzung von DeepV jetzt kostenpflichtig ist und die Aktivierung eines Abonnements erfordert.

#### Fehler behoben, bei dem noBox Organisationen in DeepSign angezeigt wurden (HotFix am 202220909)

Private DeepBoxen, die automatisch vom System generiert, aber noch nicht bestätigt wurden, werden in DeepSign nicht mehr angezeigt, solange sie nicht verifiziert sind.

#### Die Option zum Hochladen einer eigenen Signatur wurde deutlicher hervorgehoben

Ab der neuen Version ist es noch einfacher möglich, Ihre Signatur direkt während des Signiervorgangs hochzuladen.

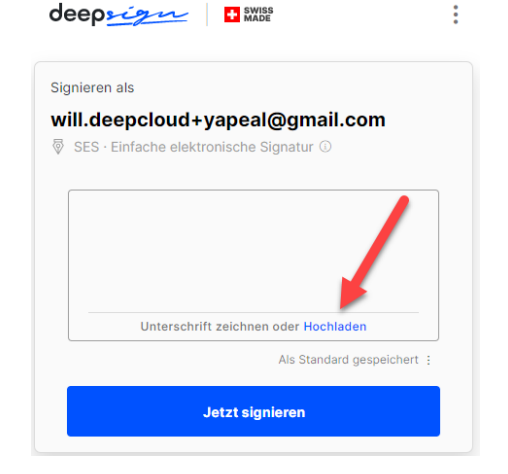

#### Verbesserte Fehlerbehandlung beim Hochladen von passwortgeschützten Dateien direkt zu DeepSign

Es wurde eine verständlichere Fehlermeldung implementiert, die den Benutzer informiert, wenn er versucht, passwortgeschützte Dateien hochzuladen

#### Verbesserte Fehlerseite

Alle Fehlerseiten auf DeepSign hatten das Menü mit den Signaturoptionen in der Kopfzeile. Da diese Funktionen im Zusammenhang mit einer Fehlermeldung nicht benötigt werden, wurden sie entfernt.

© DeepCloud AG

www.deepbox.swiss

### Bereich Details

DeepSign Verbesserte Fehlermeldung, wenn ein Benutzer nicht in der Lage ist, gemäss ZertES oder eIDas für QES zu signieren

Wenn ein Benutzer seine Telefonnummer eingibt, wird automatisch geprüft, ob er korrekt identifiziert ist, um gemüss QES Verfahren zu unterschreiben. Wenn nicht, wird eine Meldung mit dem Grund dafür angezeigt.

### Fehler behoben, bei dem Mitglieder, die nicht Teil des Signierprozesses sind, auf einen aktiven Prozess klicken konnten und einen Fehler erhielten

Die Schaltfläche Signatur ist jetzt nur noch für Benutzer sichtbar, die das Recht haben, das Dokument zu signieren

#### Verbessertes Cockpit

Es werden jetzt neu alle Dateien angezeigt, an denen ein Benutzer beteiligt ist, nicht nur die, die er initiiert hat Optimierung des Initiierungsprozesses Hinzufügen und Editieren von Unterzeichnern wurde verbessert und kleine Fehler wurden behoben.

# **Release Notes**

Mit dem Release vom 29.08.2022 wurden Erweiterungen und Verbesserungen in den nachfolgenden Bereichen umgesetzt.

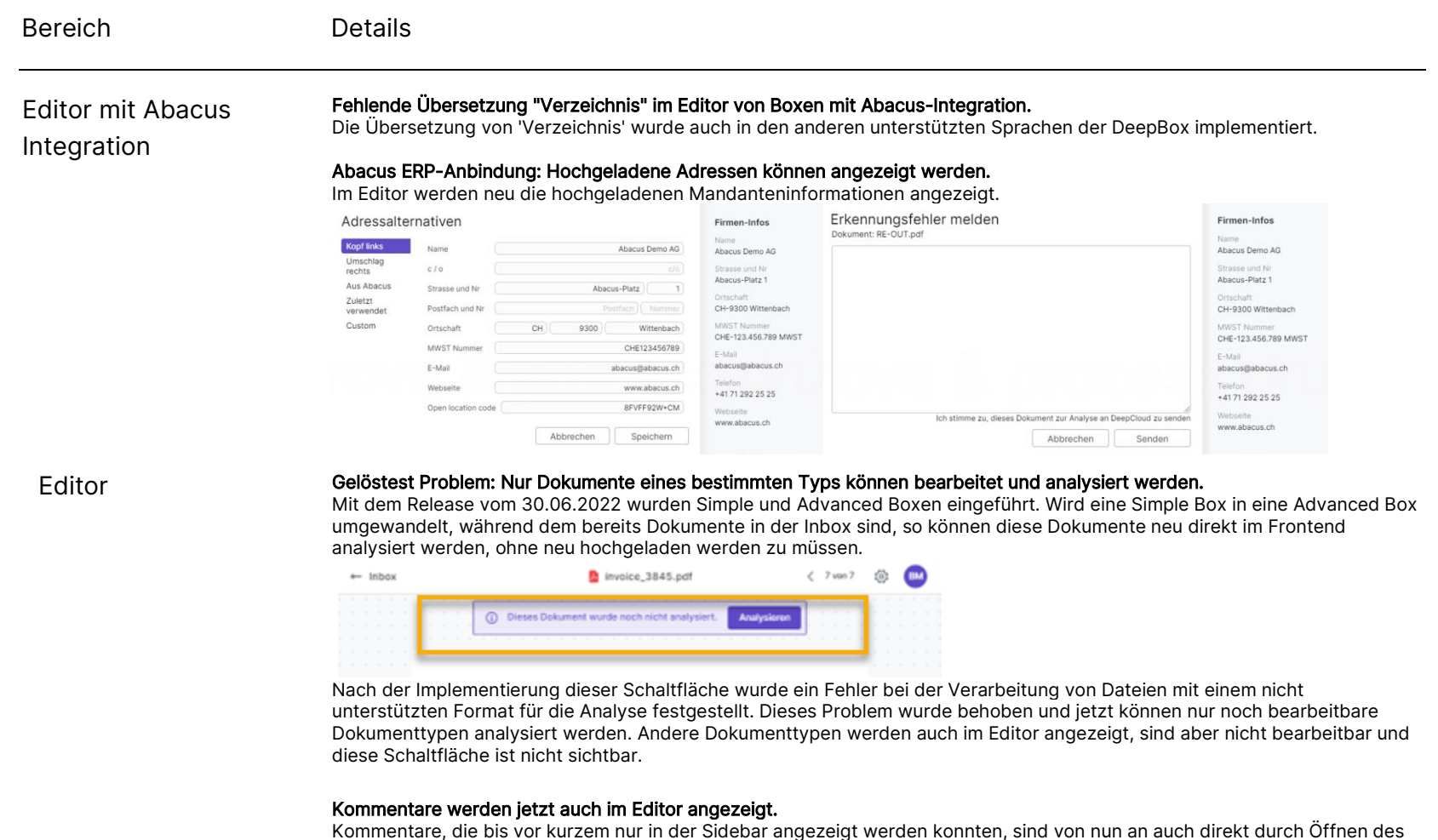

Dokuments im Editor sichtbar und bearbeitbar.

## deepbox

www.deepbox.swiss

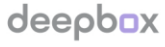

www.deepbox.swiss

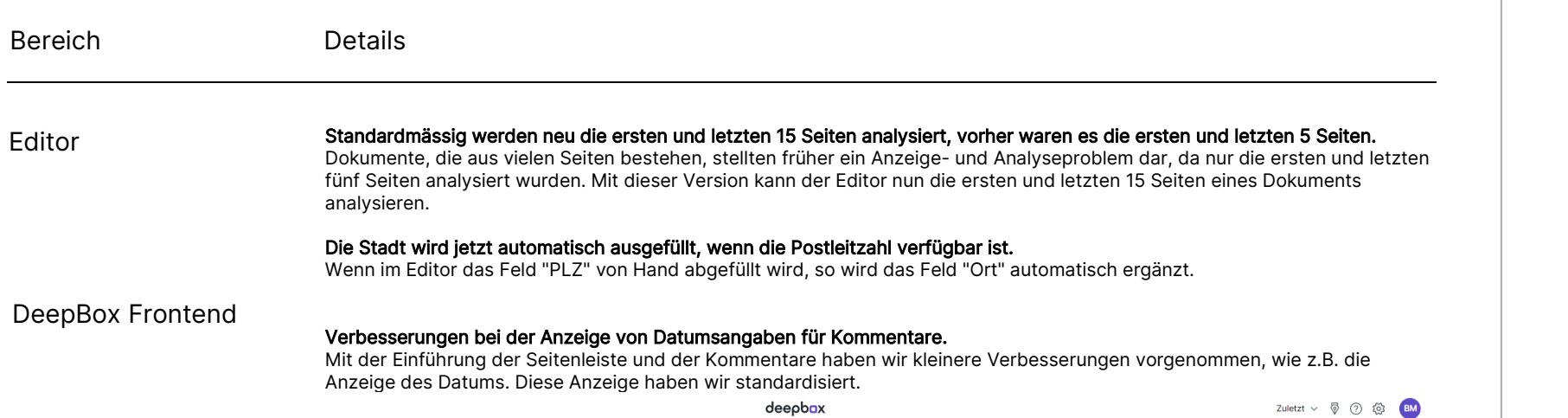

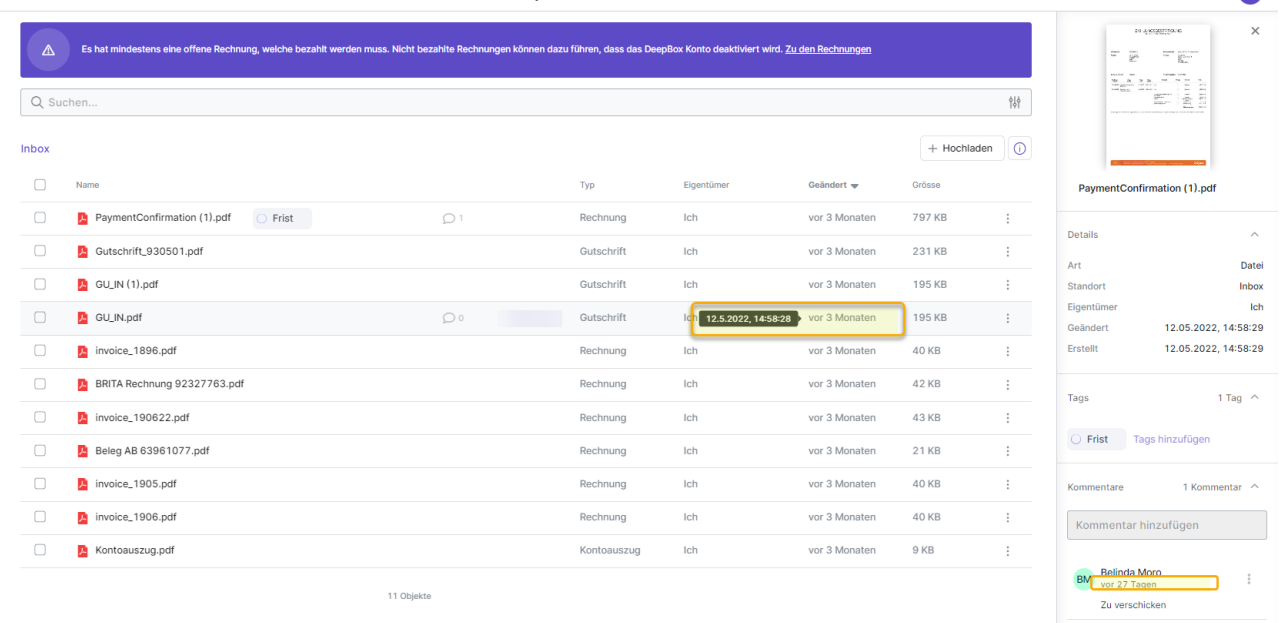

www.deepbox.swiss

#### Verbesserte Navigationsleiste in der Seitenleiste. DeepBox Frontend

- Neuer direkter Link zu den Box-Einstellungen
- aktualisiertes Design
- Problem behoben, bei dem die Seitenleiste den Datei-Explorer überlagerte

#### Fehler behoben, bei dem das Umbenennen einer Datei.

Die Aktualisierung der Informationen in der Seitenleiste bei der Umbenennung einer Datei, wurde korrigiert.

#### Fehler beim Hochladen von Ordnern mit weiteren Sub-Ordnern behoben.

Ein Fehler, der es nicht allen Browsern ermöglichte, Dateien in der DeepBox korrekt hochzuladen und umzubenennen, wurde behoben

#### Es ist jetzt möglich, Dateien auf mobilen Geräten neu zu ordnen.

In der mobilen Version kann der File Explorer nach den neuen Optionen sortiert werden:

- Name aufsteigend
- Name absteigend
- Neuste
- Älteste
- Kleinste
- Grösste

#### Zusätzliche Informationen werden angezeigt, wenn der Benutzer mehrere gemeinsame Boxen von derselben Organisation hat.

Zuvor war die Bezeichnung der Boxen unklar, wenn dieselbe Organisation mehrere Boxen teilte. Die zusätzlichen Informationen machen die Definition der geteilten Boxen klarer.

Onboarding

#### Keine Einschränkung mehr bei den Telefonnummern während dem Onboarding.

Einige Vorwahlnummern wurden vorübergehend deaktiviert, um einen technischen Fehler beim Identifikationspartner zu korrigieren, der inzwischen behoben wurde.

#### Neues Onboarding für DeepV Kunden: Es ist keine verifizierte DeepBox mehr nötig.

Benutzer kann eine neue geschäftliche DeepBox nur für DeepV erstellen, was einfacher und schneller ist. Dieser neue Onboarding Modus wurde implementiert, um den Zugang zur Plattform und die Nutzung mit DeepV zu erleichtern.

www.deepbox.swiss

Abonnement Mailing Bereich Details Verbesserung der Übersetzungen von Zahlungsbenachrichtigung E-Mails. Diverse Texte und Seiten im Rahmen der Fakturierung wurden optimiert und an die Texte in der DeepBox angeglichen. Verbesserung der Advanced Box-Vouchers. Wir haben den Voucher eingeführt, um die Bearbeitung von rechnungsbezogenen Fällen zu erleichtern, diese gelten als nicht rückwirkende Gutschriften und werden vom DeepBox-Support bearbeitet.

#### Verbesserter Checkout-Prozess, wenn eine hinterlegte Zahlungsmethode fehlt.

Wir haben die Möglichkeit eingebaut, eine erste Zahlungsmethode während des Zahlungsvorgangs hinzuzufügen, so dass der Benutzer nicht gezwungen ist, den Vorgang zu unterbrechen.

#### Verbesserungen bei der Rechnungssprache.

Die Sprache kann jetzt unter Rechnungsinformationen eingestellt werden.

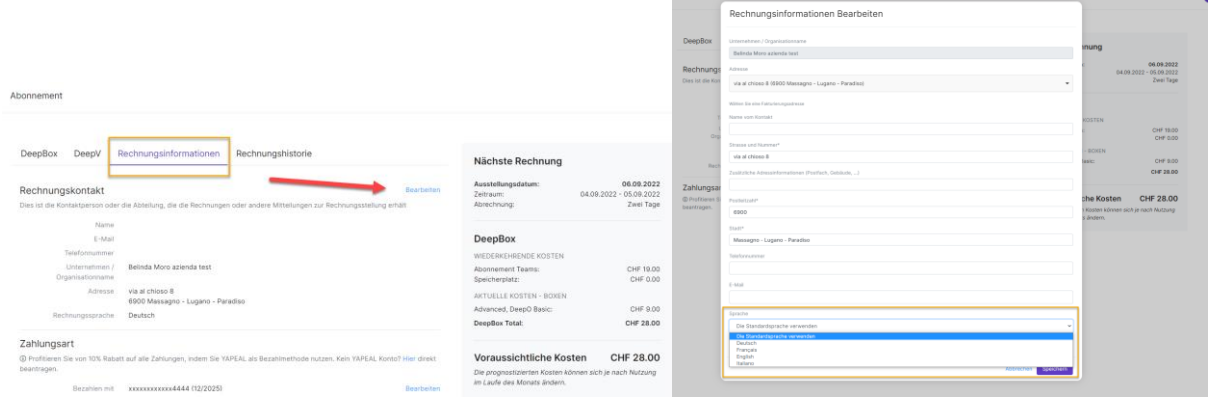

# **Release Notes**

Mit dem Release vom 14.07.2022 wurden Erweiterungen und Verbesserungen in den nachfolgenden Bereichen umgesetzt.

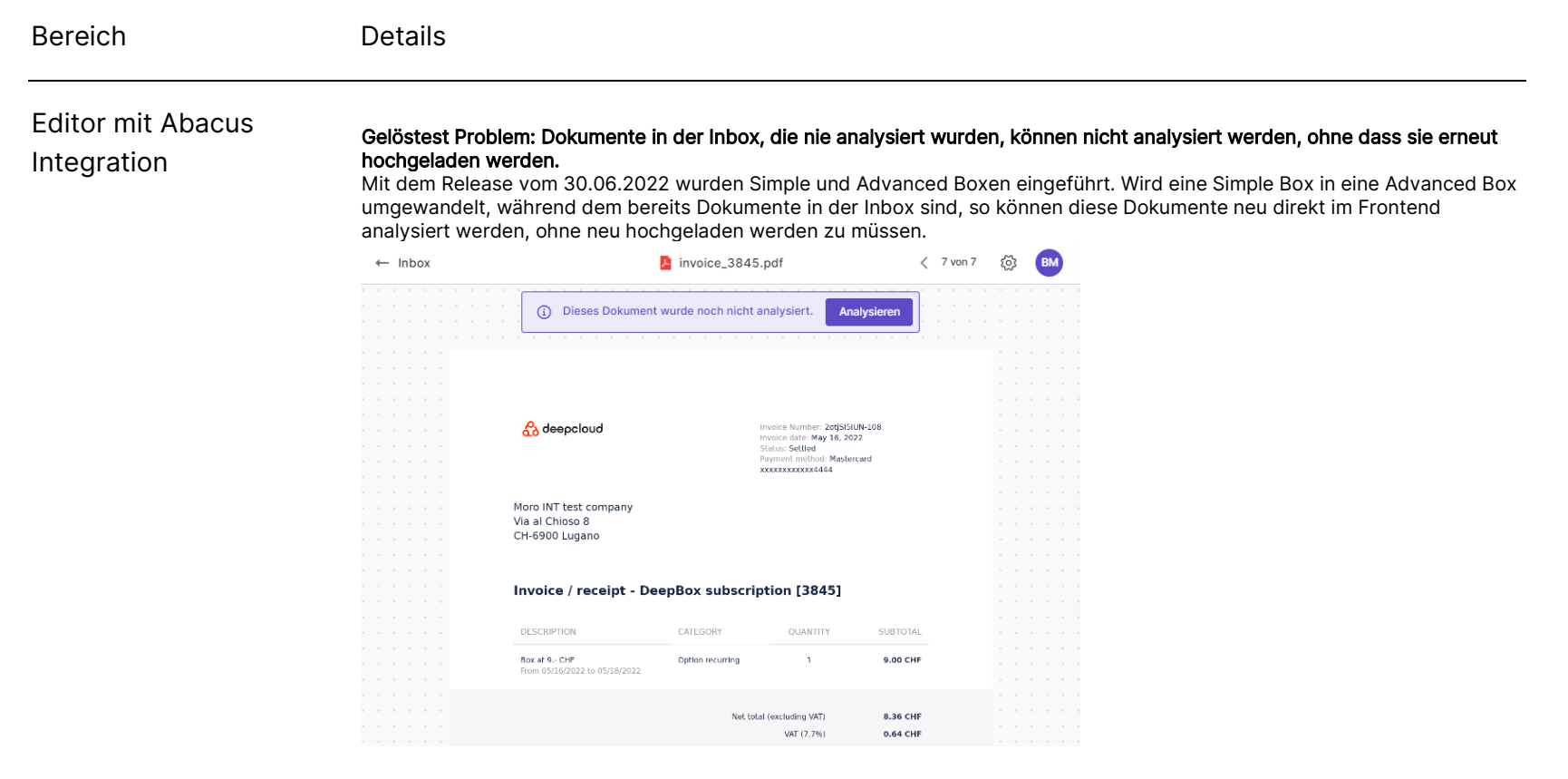

Wenn man auf die Schaltfläche "Analysieren" klickt, wird die Analyse nachgeholt:

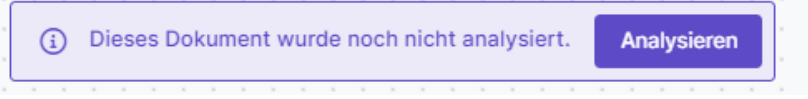

## deepbox

www.deepbox.swiss

www.deepbox.swiss

## Bereich Details

Editor mit Abacus Integration

### Verbesserter horizontaler Scrollverhalten beim Splitten von Dokumenten.

Werden Dokumente mit vielen Seiten im Editor gesplittet, so werden die entstandenen Abschnitte in einer nutzerfreundlicheren Ansicht angezeigt, indem das horizontale scrollen eingeführt wurde.

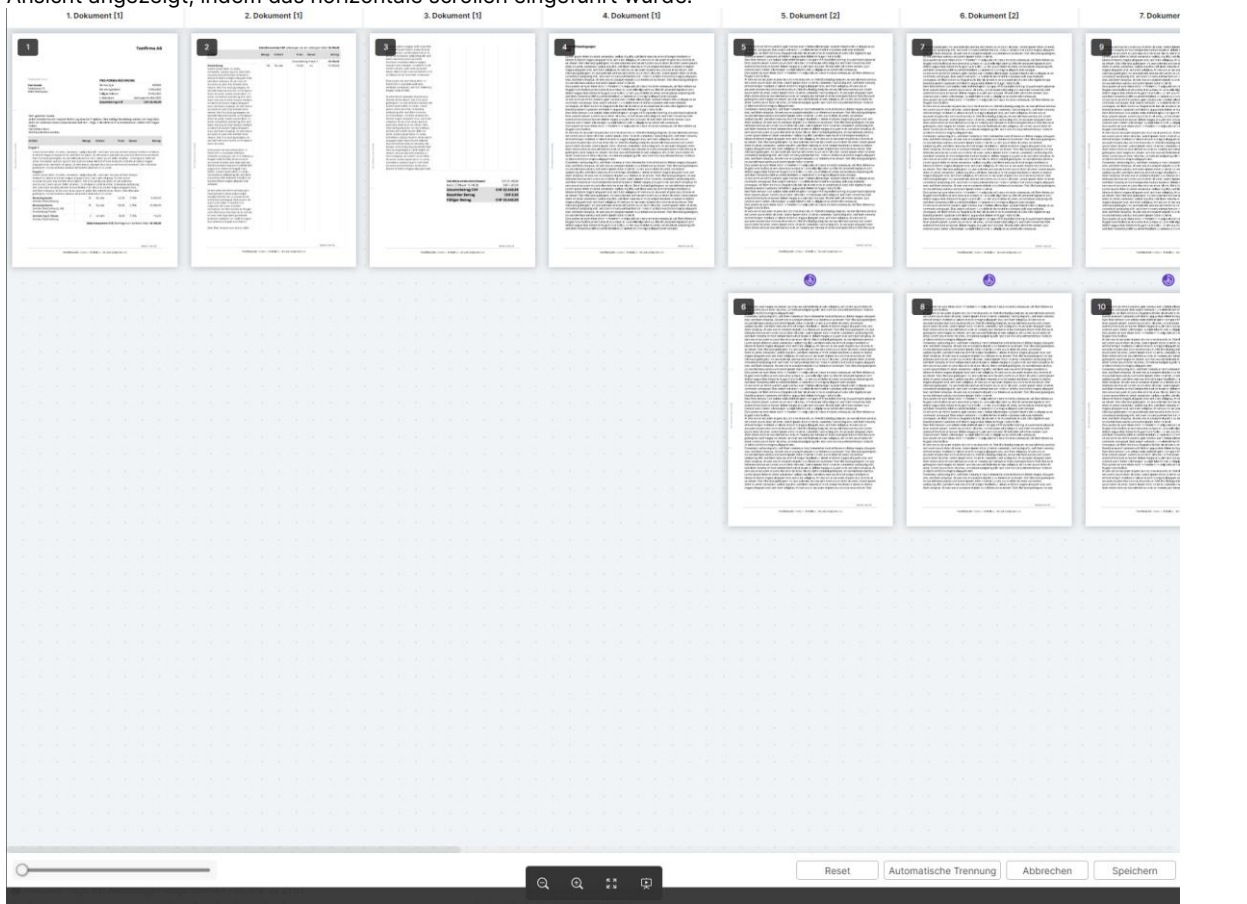

© DeepCloud AG

www.deepbox.swiss

## Bereich Details

Onboarding Fehler behoben, bei dem die Mehrwertsteuer nicht bearbeitet werden konnte.<br>Mit der Einführung des neuen Onboardings gab es ein Problem bei der Eingabe der MwSt.-Nummer für Unternehme die Nummer nicht automatisch angezeigt werden konnte. Fehlt der Wert kann dieser nun editiert werden, falls er gemäss Rechtsform zwingend benötigt wird.

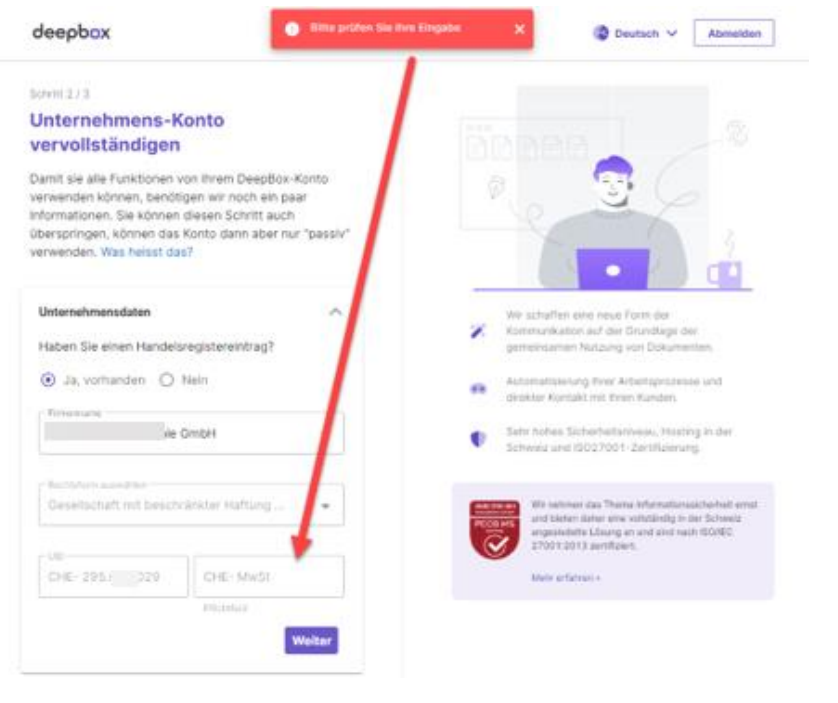

#### Optimierung für Passwort-Manager

Die Unterstützung für die bekanntesten Passwort-Manager wurde weiter optimiert.

Verbesserungen der Texte im Rahmen der Client Einrichtung Diverse Texte und Seiten im Rahmen der Client Anbindung wurden optimiert und ans neue Onboarding Design angeglichen. Windows Client

© DeepCloud AG

www.deepbox.swiss

## Mit dem Release vom 28.07.2022 wurden Erweiterungen und Verbesserungen in den nachfolgenden Bereichen umgesetzt.

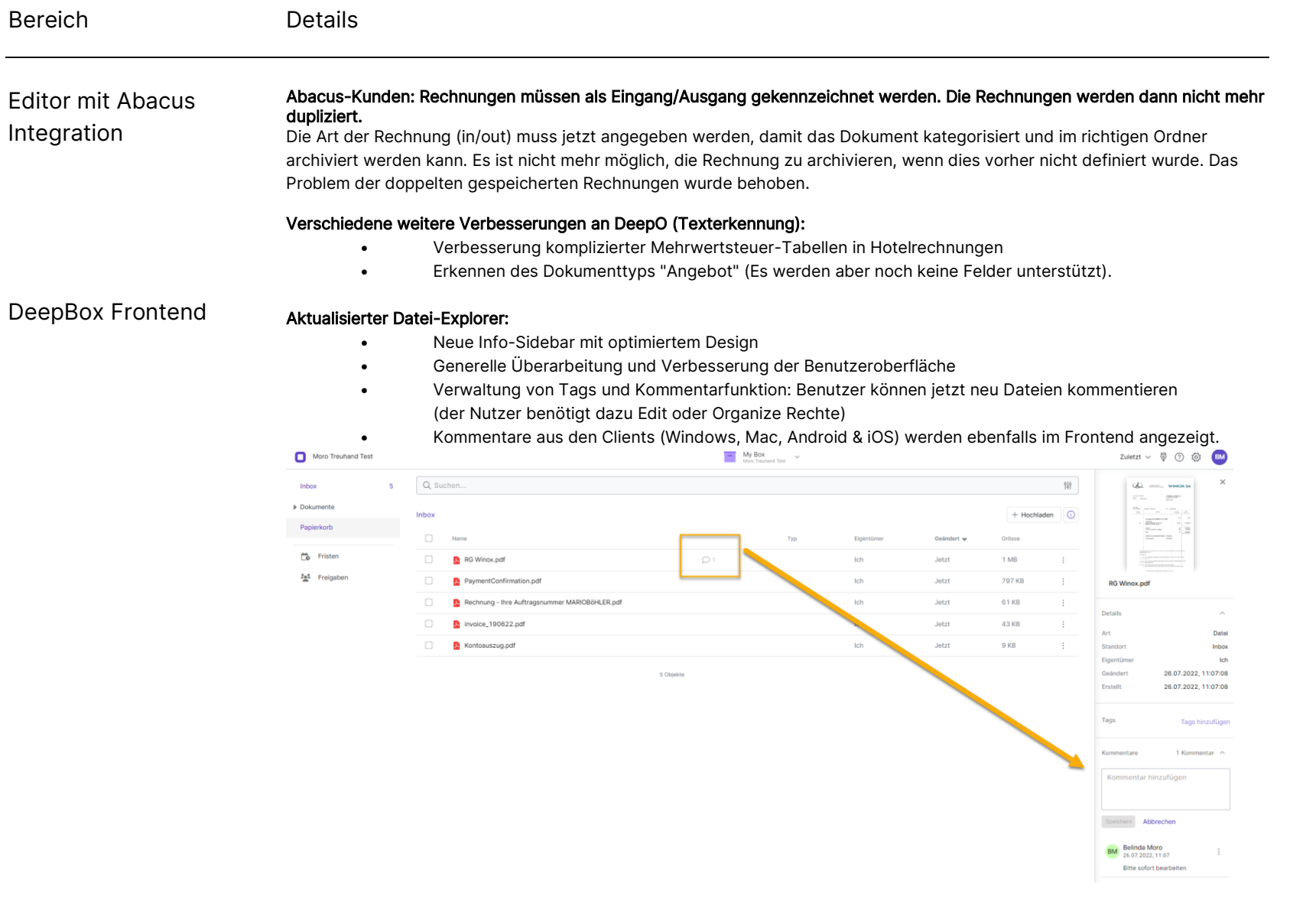

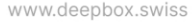

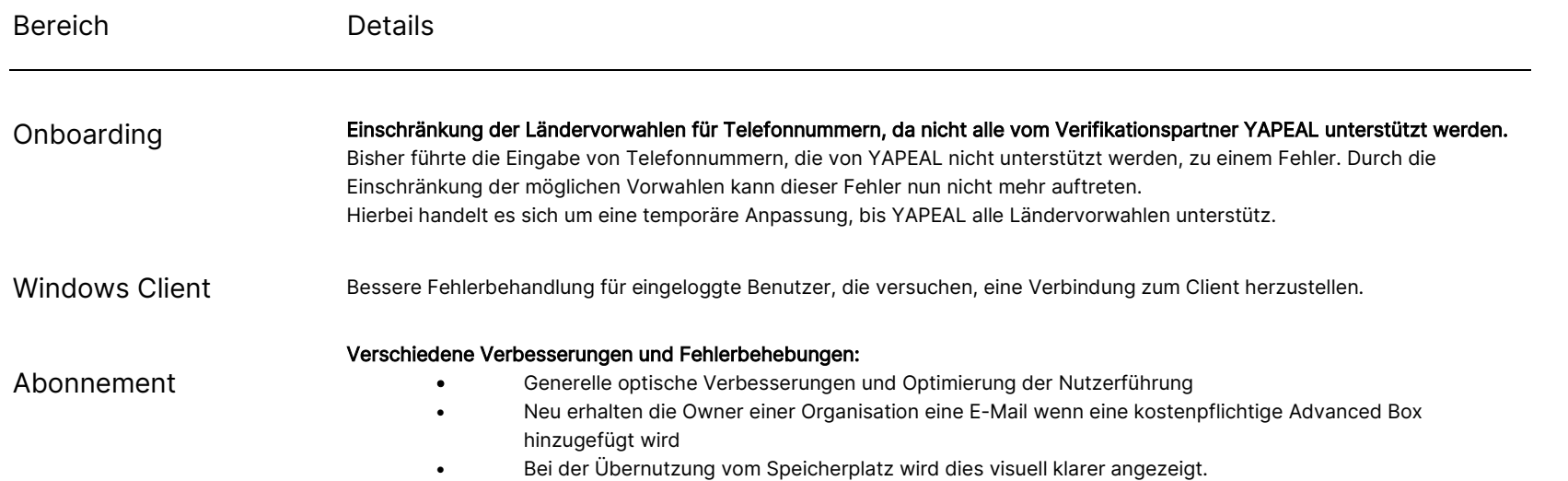

www.deepbox.swiss

# Release Notes

Mit dem Release vom 08.06.2022 wurden Erweiterungen und Verbesserungen in den nachfolgenden Bereichen umgesetzt.

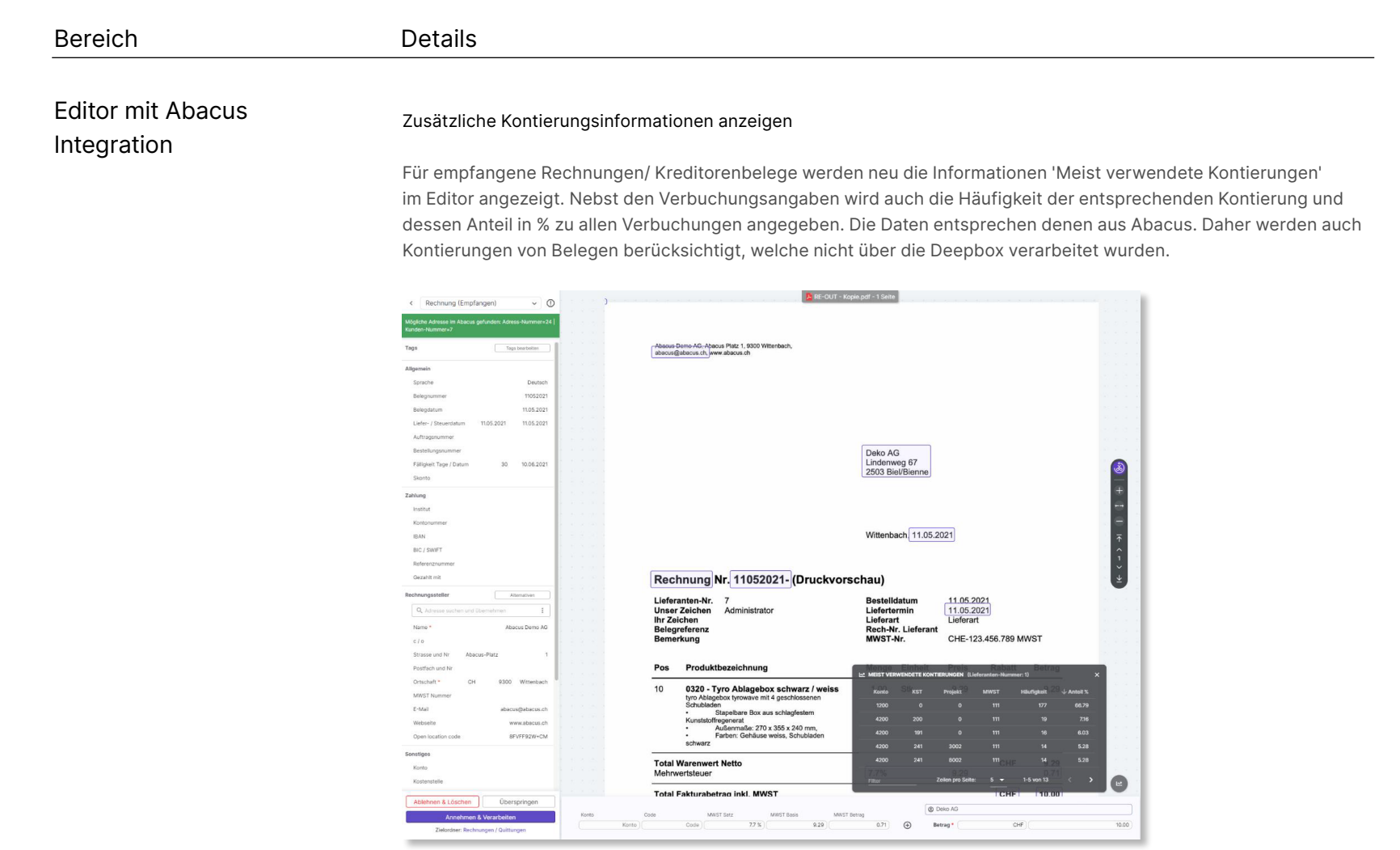

www.deepbox.swiss

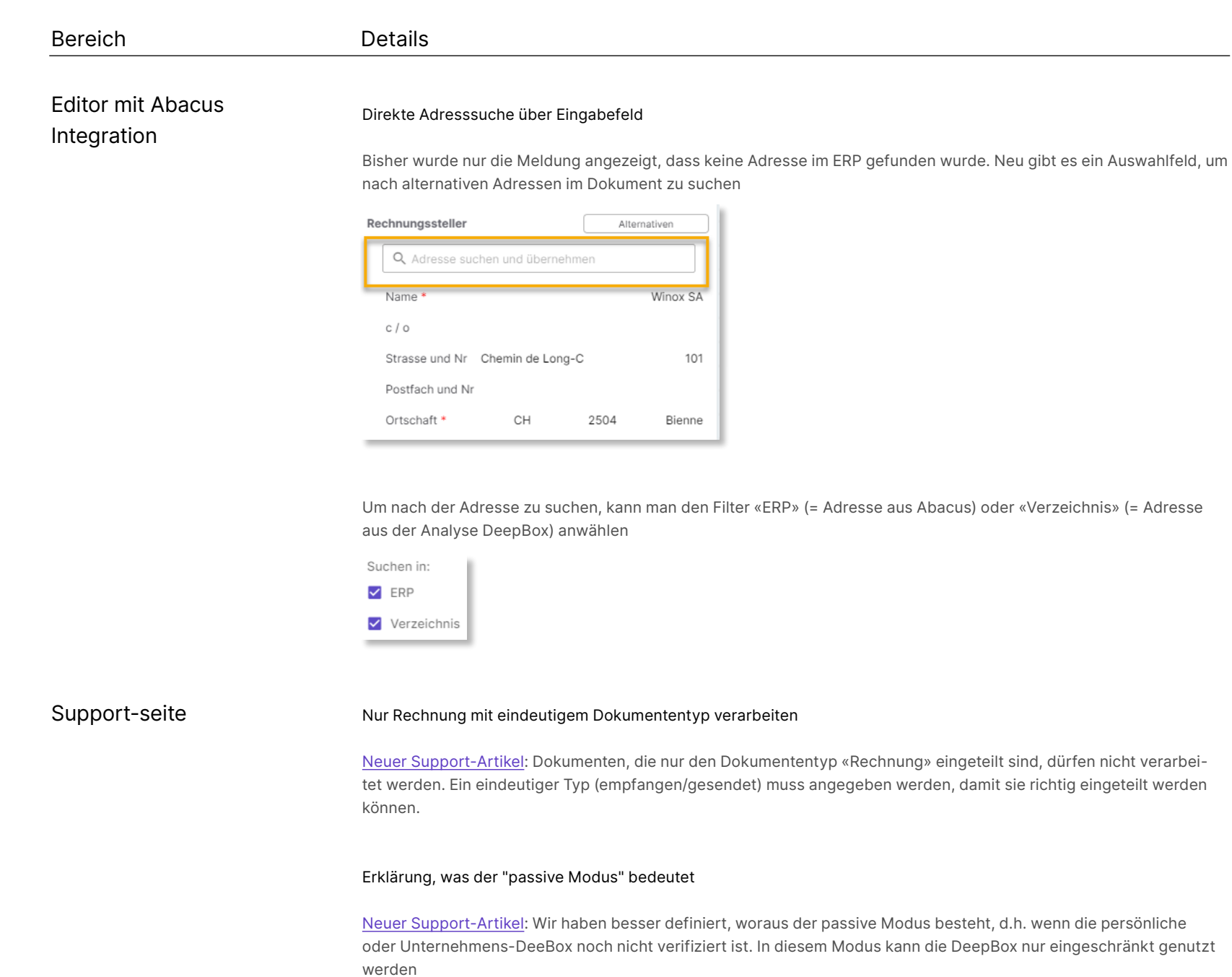

www.deepbox.swiss

Mit dem Release vom 30.06.2022 wurden Erweiterungen und Verbesserungen in den nachfolgenden Bereichen umgesetzt.

### Release Notes

## Editor mit Abacus Integration

#### Fehlerbehebung bei der Bearbeitung des Mehrwertsteuerfeldes

Vorher: Wenn man einen neuen Wert in das Feld "Mehrwertsteuer" eingegeben hatte, wurde die letzte Ziffer gerundet. Neu: Der angegebene Wert wird wie eingegeben angezeigt.

Zusätzliche Informationen für das Feld Adresse werden angezeigt

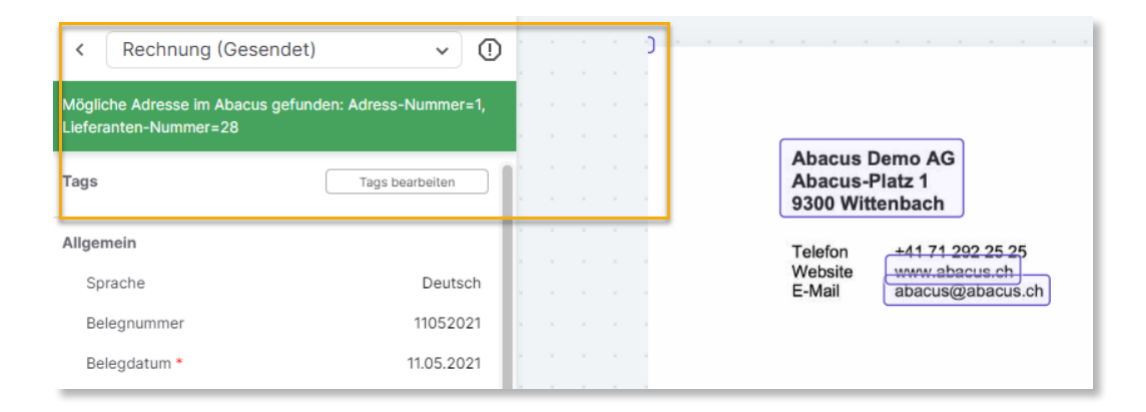

## DeepAdmin

#### Einführung von Simple Boxes

Vorher: Nutzer konnten nur Boxen mit vollem Funktionsumfang kaufen (Integrationsmöglichkeit mit Abacus oder Swiss21), was zu verschiedenen Problemen führte:

- Die Box mit Integration und die einfache Aufbewahrungsbox hatten bis jetzt den gleichen Preis von 9 CHF.

Neu: Es wird zwischen Simple Boxen und intelligenten Boxen (Advanced Boxen), die mit externen ERP-Systemen integriert werden können, unterschieden.

## www.deepbox.swiss **Release Notes**

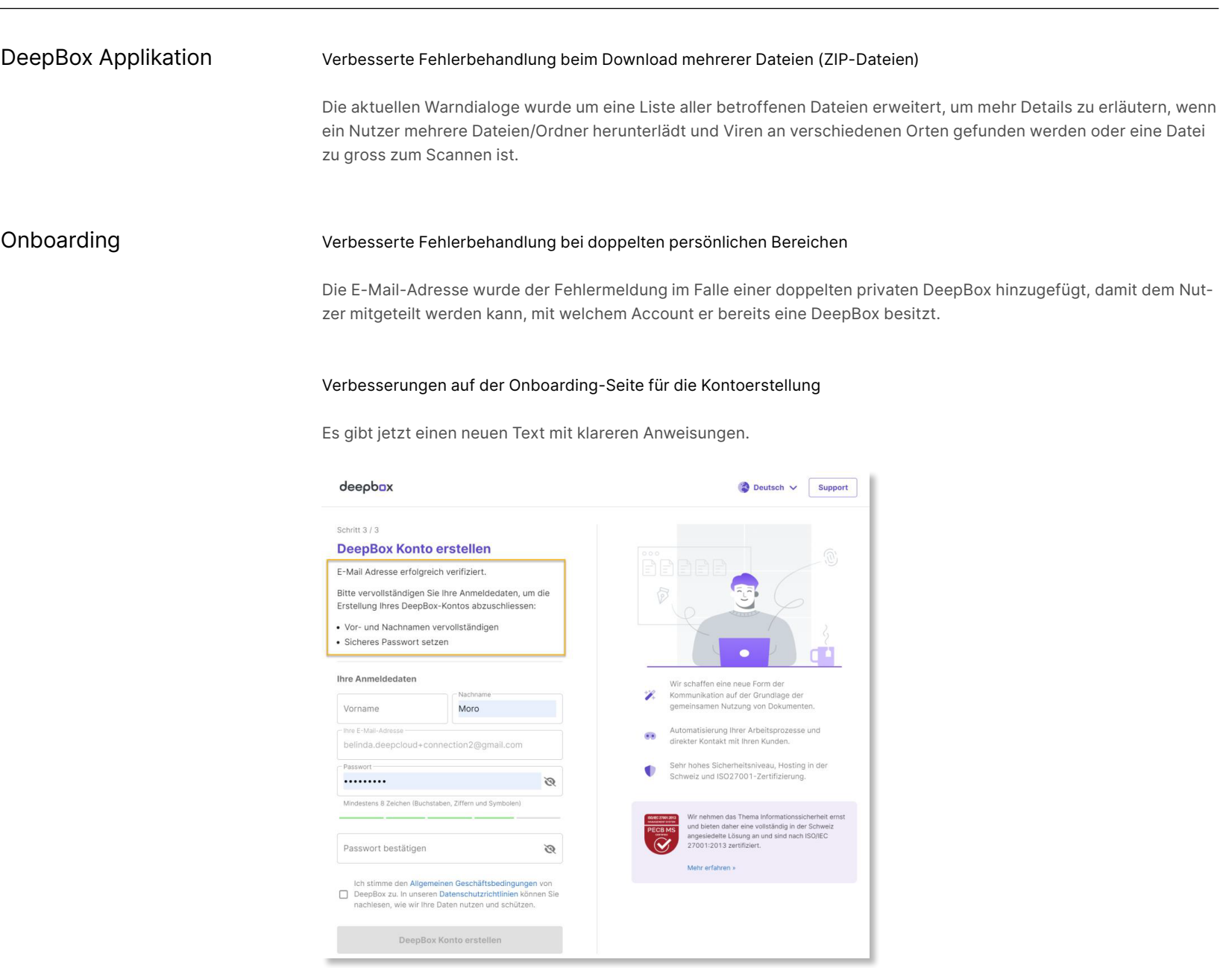

© DeepCloud AG

www.deepbox.swiss

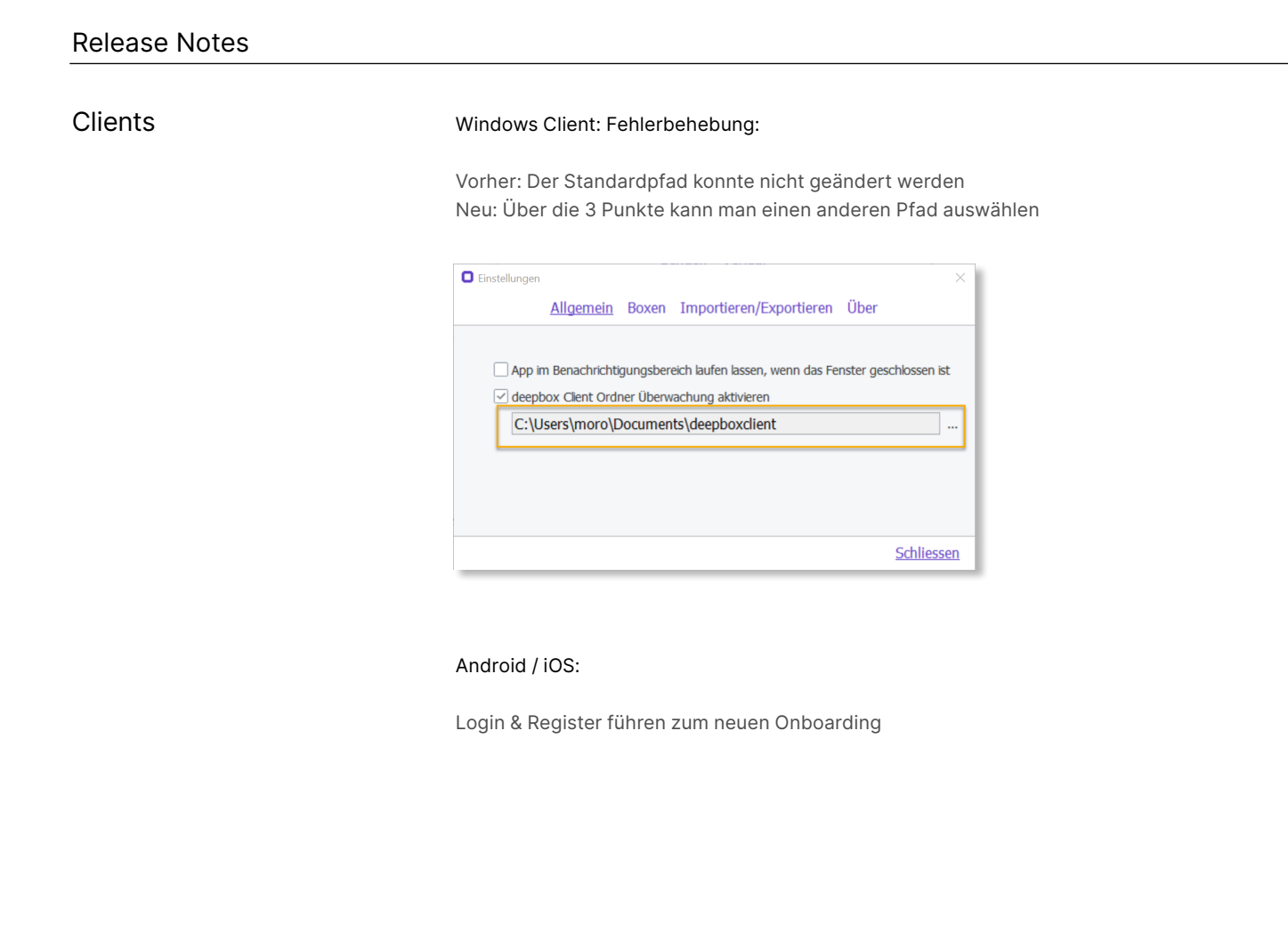

Subscriptions

Völlig überarbeitete Abonnements

Ein [Newsletter](https://newsletter.deepcloud.swiss/e/68e69a73d06cd40d/nl/855bf9651edc8967fc94d5cf/webversion/cdd46af2dfa98de8a26a1dec6f227de718d59a5d/de.html) mit allen Neuigkeiten wurde separat verschickt.

© DeepCloud AG